<span id="page-0-0"></span>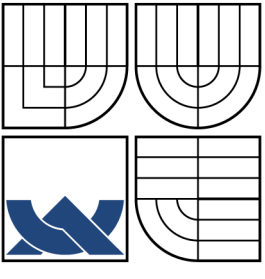

## VYSOKÉ UČENÍ TECHNICKÉ V BRNĚ BRNO UNIVERSITY OF TECHNOLOGY

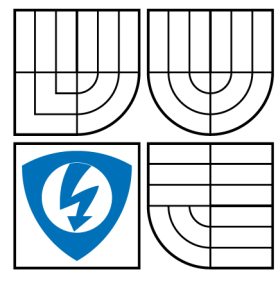

FAKULTA ELEKTROTECHNIKY A KOMUNIKAČNÍCH TECHNOLOGIÍ ÚSTAV AUTOMATIZACE A MĚŘICÍ TECHNIKY

FACULTY OF ELECTRICAL ENGINEERING AND **COMMUNICATION** DEPARTMENT OF CONTROL AND INSTRUMENTATION

## DÁLKOVÉ OVLÁDÁNÍ PRO QUADROTOR THE REMOTE CONTROL OF THE QUADROTOR

BAKALÁŘSKÁ PRÁCE BACHELOR'S THESIS

AUTOR PRÁCE JIŘÍ RŮŽIČKA AUTHOR

**SUPERVISOR** 

VEDOUCÍ PRÁCE ING. PETR GÁBRLÍK

BRNO 2014

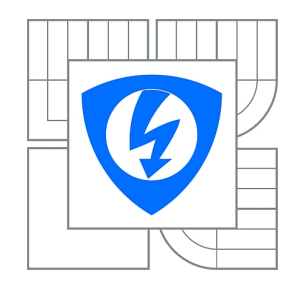

**VYSOKÉ UČENÍ TECHNICKÉ V BRNĚ**

**Fakulta elektrotechniky a komunikačních technologií**

**Ústav automatizace a měřicí techniky**

# **Bakalářská práce**

bakalářský studijní obor **Automatizační a měřicí technika**

*Student:* Jiří Růžička *ID:* 146943 *Ročník:* 3 *Akademický rok:* 2013/2014

#### **NÁZEV TÉMATU:**

#### **Dálkové ovládání pro quadrotor**

#### **POKYNY PRO VYPRACOVÁNÍ:**

Cílem práce je vytvořit dálkové ovládání pro quadrotor z předloženého komerčního herního ovladače. Ovládání bude umožňovat dálkové řízení quadrotoru pomocí daného komunikačního protokolu a modulů ZigBee a také vizualizovat provozní data na displeji.

Zadání lze shrnout do následujících bodů:

1. Seznamte se s možnostmi dálkového řízení robotů a fungováním předloženého herního ovladače.

2. Navrhněte schéma nové elektronické části herního ovladače, která navíc umožní připojení ZigBee modulu a displeje.

3. Dle schématu vytvořte DPS, osaďte jej a ověřte funkčnost zapojení.

4. Vytvořte program pro mikrokontrolér, který bude číst stavy ovládacích prvků herního ovladače.

5. Dále implementujte požadovaný komunikační protokol, zprovozněte komunikaci pomocí ZigBee modulů a implementujete vizualizaci provozních dat quadrotoru na displeji.

6. Funkčnost dálkového ovládáni otestujte dle pokynů vedoucího.

#### **DOPORUČENÁ LITERATURA:**

[1] HOLLAND, John. Designing Autonomous Mobile Robots. [s.l.] : Newnes, c2004. 335 s. ISBN 0-7506-7683-3.

*Termín zadání:* 10.2.2014 *Termín odevzdání:* 26.5.2014

*Vedoucí práce:* Ing. Petr Gábrlík *Konzultanti bakalářské práce:*

> **doc. Ing. Václav Jirsík, CSc.** *Předseda oborové rady*

#### ABSTRAKT

Tato bakalářská práce se zabývá návrhem dálkového ovládání pro Quadrotor. Cílem projektu je návrh a praktická realizace základní desky, jako náhradu vysloužilého gamepadu, která bude umožňovat bezdrátové ovládání Quadrotoru a zobrazování telemetrie na display.

## KLÍČOVÁ SLOVA

Dálkové ovládání, Quadrotor, Návrh DPS, ZigBee, Xmega256A3U

### ABSTRACT

This bachelor's thesis deals with the design of the remote control for Quadrotor. The goal of project is design and practical implementation of the motherboard as a replacement of retired gamepad, which will allow wireless control of Quadrotor and show telemetry on display.

### **KEYWORDS**

Remote control, Quadrotor, Design of PCB, ZigBee, Xmega256A3U

RŮŽIČKA J. Dálkové ovládání pro quadrotor. Brno: Vysoké učení technické v Brně, Fakulta elektrotechniky a komunikačních technologií, 2014. 37 s. Vedoucí práce Ing. Petr Gábrlík.

### PROHLÁŠENÍ

Prohlašuji, že svou bakalářskou práci na téma "Dálkové ovládání pro quadrotor" jsem vypracoval samostatně pod vedením vedoucího semestrálního projektu a s použitím odborné literatury a dalších informačních zdrojů, které jsou všechny citovány v práci a uvedeny v seznamu literatury na konci práce.

Jako autor uvedené bakalářské práce dále prohlašuji, že v souvislosti s vytvořením tohoto semestrálního projektu jsem neporušil autorská práva třetích osob, zejména jsem nezasáhl nedovoleným způsobem do cizích autorských práv osobnostních a jsem si plně vědom následků porušení ustanovení §11 a následujících autorského zákona č. 121/2000Sb., včetně možných trestněprávních důsledků vyplývajících z ustanovení §152 trestního zákona č. 140/1961Sb.

V Brně dne . . . . . . . . . . . . . . . . . . . . . . . . . . . . . . . . . . . . . . . . . . . . . . . . .

(podpis autora)

### PODĚKOVÁNÍ

Děkuji vedoucímu bakalářské práce Ing. Petru Gábrlíkovi za účinnou metodickou, pedagogickou a odbornou pomoc a další cenné rady při zpracování mé bakalářské práce.

V Brně dne . . . . . . . . . . . . . . . . . . . . . . . . . . . . . . . . . . . . . . . . . . . . . . . . .

(podpis autora)

# OBSAH

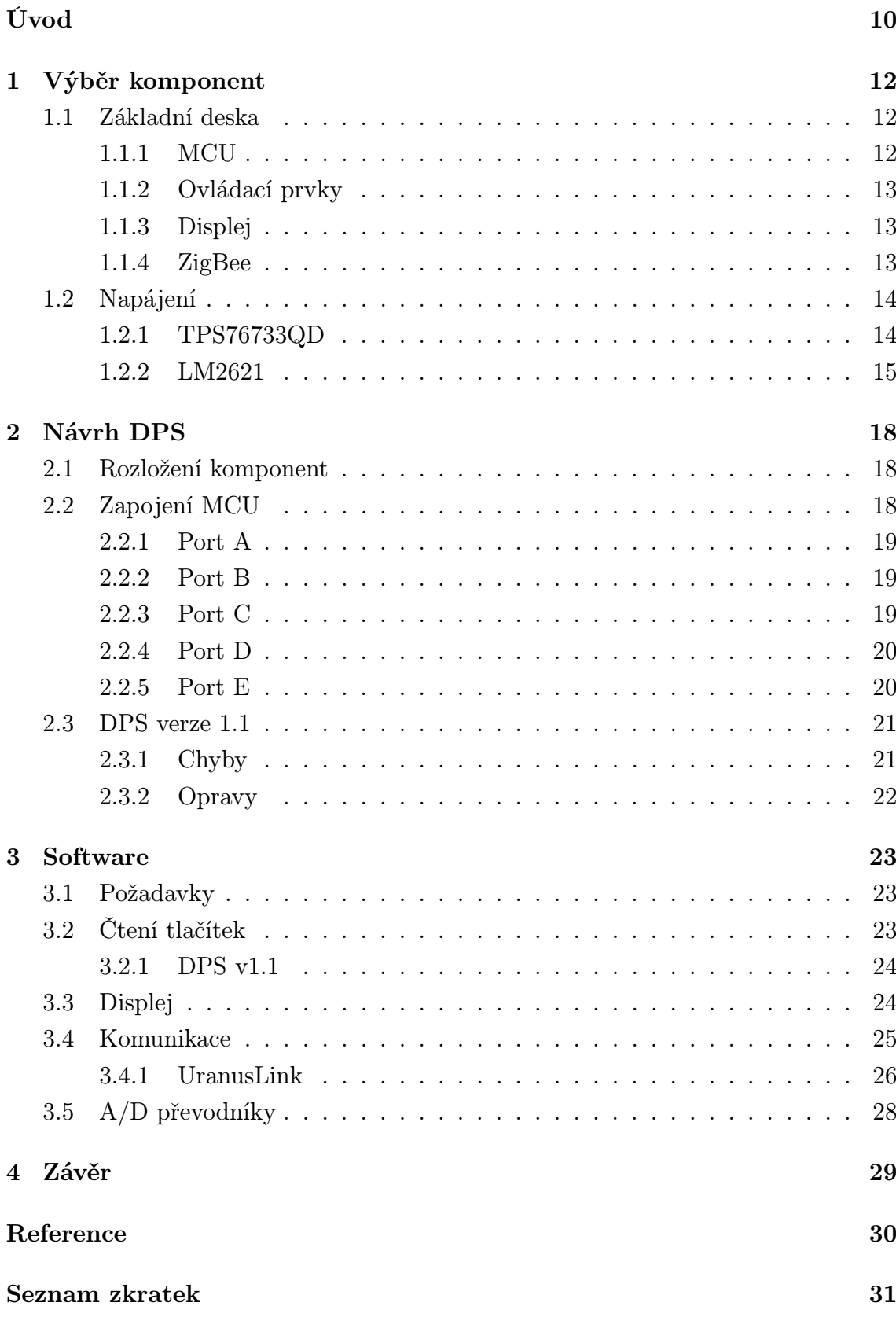

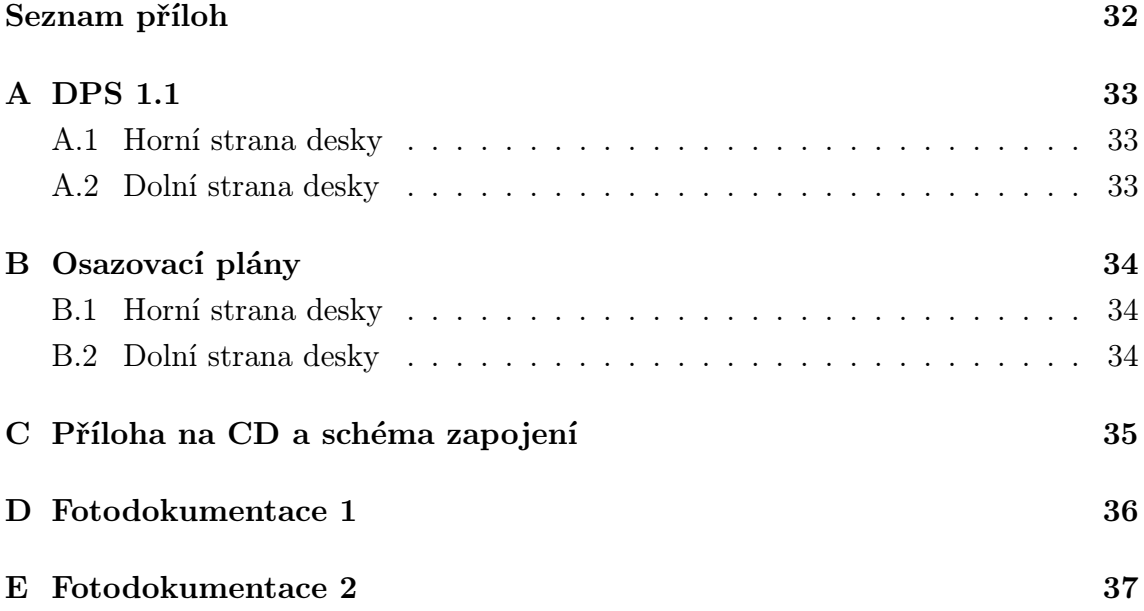

# SEZNAM OBRÁZKŮ

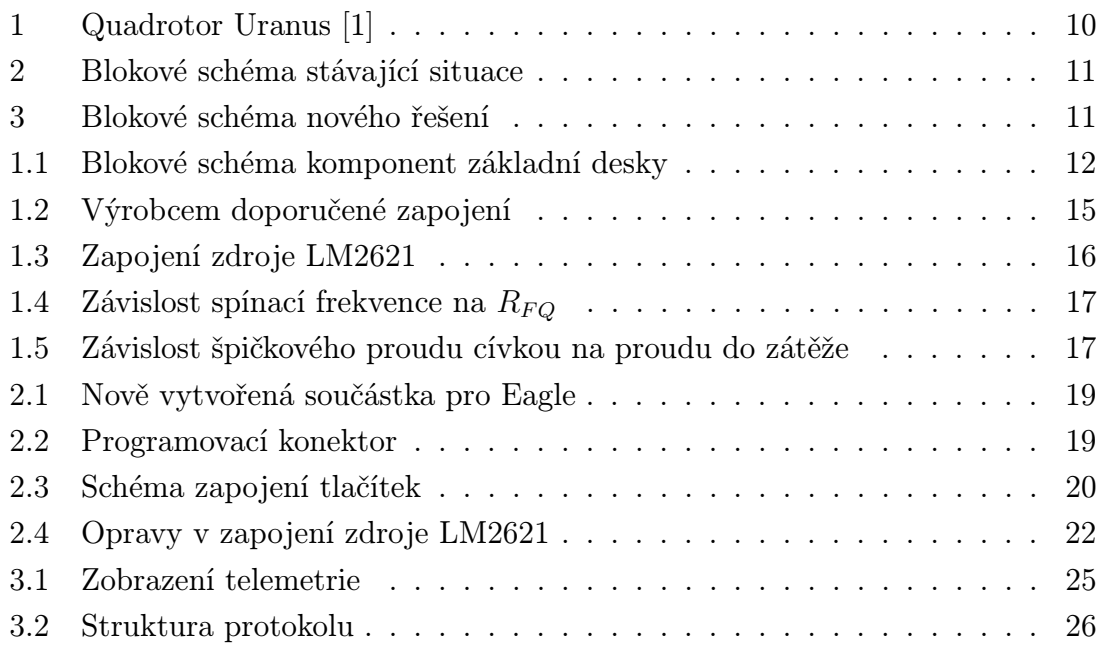

# SEZNAM TABULEK

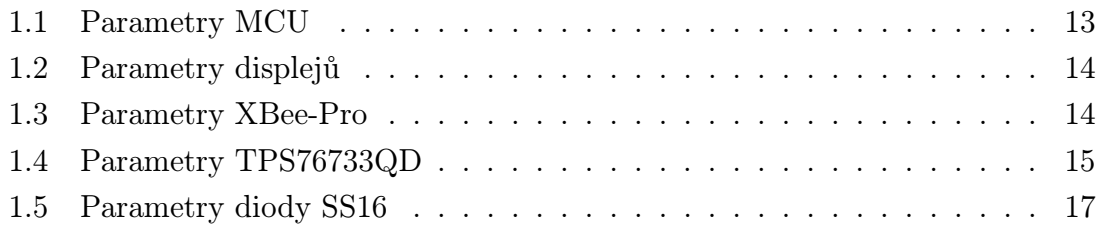

## ÚVOD

Quadrotor je čtyř vrtulový létající stroj, v některé literatuře nazýván také jako Quadrocopter. V tomto případě je to robot Uranus 1 vyvíjený na Ústavu automatizace a měřicí techniky výzkumnou skupinou Robotiky a umělé inteligence. Konstrukce vychází z jednoduchého řešení znázorněného na obrázku [1,](#page-9-0) ve střední části je blok s elektronikou a na dvou hliníkových příčkách jsou umístěny motory.

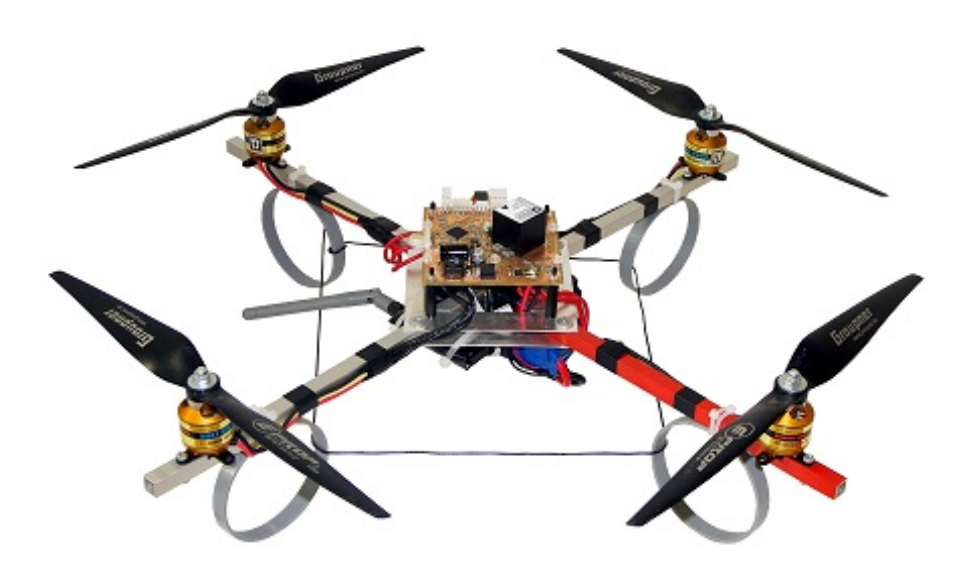

<span id="page-9-0"></span>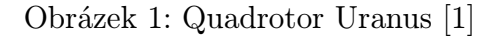

Komunikaci zajišťují dva rádiové moduly ZigBee, jeden na palubě robota a druhý na pozemní stanici. Nyní je robot ovládán na dálku ovladačem v podobě klasického gamepadu připojeného do počítače. Operátor tak posílá příkazy počítači, který je zpracuje a odešle robotu. Celý proces, popsaný blokovým schématem na obrázku [2,](#page-10-0) vyžaduje počítač se softwarem zpracovávajícím povely z gamepadu a přípravek s komunikačním modulem.

Toto řešení je výhodné pro použití v laboratorních podmínkách, ovladač nepotřebuje baterie a na počítači je přehledně zobrazena telemetrie z Quadrotoru. Robot je ve fázi prototypu, který je stále zdokonalován a je na něm testován nový software i hardware. Pro toto testování, např. GPS modulu, však laboratoř nepostačuje a je třeba provádět letové testy v exteriéru. Zde je použití počítače překážkou, proto je

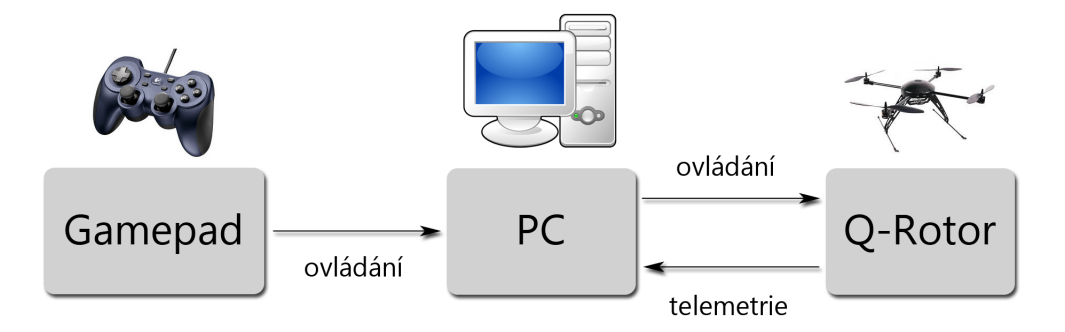

<span id="page-10-0"></span>Obrázek 2: Blokové schéma stávající situace

potřeba zaimplementovat vlastnosti počítače přímo do samotného gamepadu. Tedy ovládání Quadrotoru a zobrazení telemetrie, bez počítače jako zprostředkovatele. Řešení je znázorněno na obrázku [3.](#page-10-1)

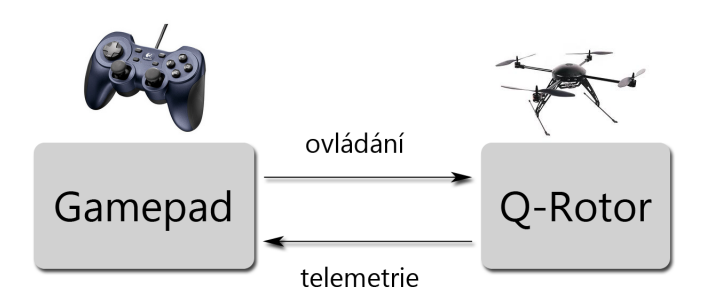

<span id="page-10-1"></span>Obrázek 3: Blokové schéma nového řešení

Ovladač by měl poskytovat dostatek ovládacích prvků a vhodný displej. Klasický gamepad poskytuje 16 tlačítek a dva joysticky. Velikost zabudovaného displeje bude mít vliv na čitelnost a množství zobrazovaných informací. Vzhledem k malým rozměrům gamepadu je nutné vynechat několik tlačítek ve střední části ovladače. Konkrétní výběr komponent, hardwarové a softwarové řešení je popsáno v následujících kapitolách.

## <span id="page-11-0"></span>1 VÝBĚR KOMPONENT

## <span id="page-11-1"></span>1.1 Základní deska

K realizaci dálkového ovládání je k dispozici vyřazený gamepad, ze kterého bude využito šasi, čtyři přední tlačítka, hmatníky zbylých tlačítek a dva vibrační motory. Původní základní deska je využita k zaměření montážních otvorů a přesných rozměrů pro výrobu nové. Celá elektronika se skládá z několika základních částí: MCU, ovládací prvky, displej, vibrační motory a ZigBee modul (viz. Obr. [1.1\)](#page-11-3). Programování zajišťuje JTAG. Napájecí obvody bude řešit další kapitola.

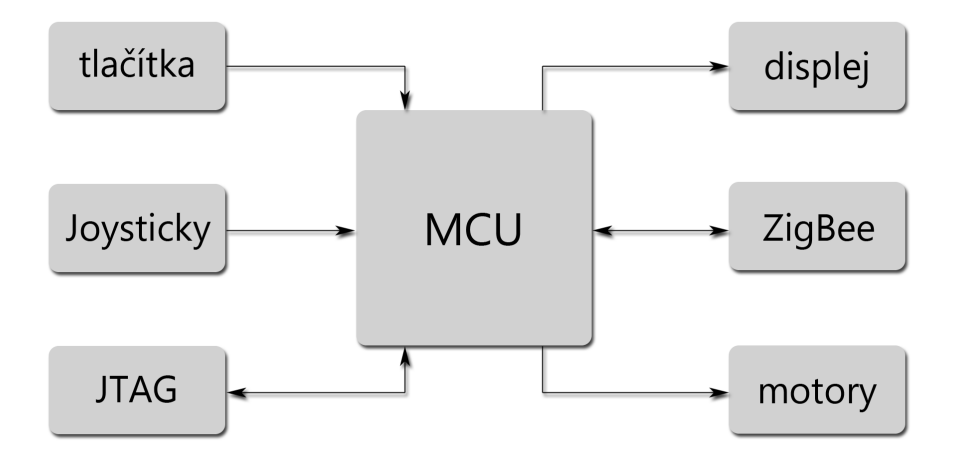

<span id="page-11-3"></span>Obrázek 1.1: Blokové schéma komponent základní desky

#### <span id="page-11-2"></span>1.1.1 MCU

MCU zpracovává povely z ovládacích prvků (tlačítka a joysticky), komunikuje prostřednictvím ZigBee s Quadrotorem a zobrazuje přijímanou telemetrii na displeji. Procesor tedy musí obsahovat komponenty pro zpracování analogových signálů z joysticků, disponovat sběrnicí po komunikaci se ZigBee a displejem. Vzhledem k použití grafického displeje, je potřeba zohlednit paměťovou náročnost grafických dat (např. znaková sada).

V tomto případě byl zvolen Atmel ATxmega256A3U. Poskytuje dostatek paměti pro grafická data, ADC s dostačujícím rozlišením a nízké napájecí napětí od 1,6 V umožňuje použití akumulátorů. Parametry (Tab. [1.1\)](#page-12-3) čerpány z katalogového listu MCU [\[3\]](#page-29-1).

Tabulka 1.1: Parametry MCU

<span id="page-12-3"></span>

| Napájecí napětí              | $1,6 - 3,6$ V               |
|------------------------------|-----------------------------|
| Pracovní kmitočet            | 32 MHz                      |
| Paměť flash                  | $256$ KB $+$ 8 KB           |
| Paměť EEPROM                 | 4 KB                        |
| <b>SRAM</b>                  | 16 KB                       |
| AD převodníky                | 12 bit, 2 MSps, 2x 8 kanálů |
| Programování                 | <b>JTAG</b>                 |
| Programovatelných $I/O$ pinů | 50                          |

#### <span id="page-12-0"></span>1.1.2 Ovládací prvky

Základními prvky jsou dva joysticky, každý obsahuje dva potenciometry a jedno tlačítko. Dále čtyři původní tlačítka v přední části gamepadu a osm nových mikrospínačových tlačítek. Od původního řešení chybí čtyři tlačítka ve střední části, kde je nyní displej.

#### <span id="page-12-1"></span>1.1.3 Displej

Vzhledem k velikosti gamepadu je třeba zvolit displej s co nejmenšími rozměry. Alfanumerický displej malých rozměrů, často pouze dvouřádkový, není vhodný kvůli omezeným možnostem zobrazení. Připadá tak v úvahu jedině grafický displej.

Nejvhodnějšími jsou LCD Batron COG-BTG12864-01 a OLED Densitron DD-12864YO-3A. LCD je citlivější na provozní teplotu, maximální hodnota napájecího napětí při pokojové teplotě je 10,9 V, při teplotě -20◦C je typická hodnota tohoto napětí 11,3 V. OLED je v tomto ohledu odolnější, napájecí napětí je sice vyšší (12-13 V), ale nezávislé na okolní teplotě. Dalším kritériem výběru je cena, LCD je dvakrát dražší než OLED. Srovnání parametrů z katalogových listů (OLED [\[4\]](#page-29-2) a LCD [\[5\]](#page-29-3)) je v tabulce [1.2.](#page-13-2) Komunikace s MCU lze programově volit po SPI nebo  $I^2C$ .

#### <span id="page-12-2"></span>1.1.4 ZigBee

Pro komunikaci s Quadrotrem v pásmu 2,4 GHz (podle standardu IEEE 802.15.4) je použit ZigBee modul Digi XBee-PRO s U.FL konektorem pro anténu. Dosah v otevřeném prostoru je omezen maximálním výkonem, který dovoluje ETSI, 10 mW při použití na území Evropy a to na 750 m. Při maximálním výkonu 63 mW je dosah až 1600 m. Informace v Tab. [1.3](#page-13-3) jsou převzaty z katalogového listu výrobce [\[6\]](#page-29-4).

Tabulka 1.2: Parametry displejů

<span id="page-13-2"></span>

| Parametr                    | OLED                        | <b>LCD</b>                      |
|-----------------------------|-----------------------------|---------------------------------|
| Rozlišení                   | $128 \times 64$ px          | $128 \times 64$ px              |
| Celkové rozměry             | $45 \times 29$ mm           | $45 \times 29$ mm               |
| Rozměry zobrazovací plochy  | $35 \times 17,5 \text{ mm}$ | $37 \times 20$ mm               |
| Driver                      | <b>SSD1305</b>              | NT7534H-BD                      |
| Napájecí napětí log. obvodů | $2.4 - 3.5$ V               | $3,14 - 3,47$ V                 |
| Napájecí napětí displeje    | $12 - 13$ V                 | $10,5 - 10,9$ V $(25^{\circ}C)$ |
| Maximální odběr             | $38 \text{ mA}$             | $40.5 \text{ mA}$               |

Tabulka 1.3: Parametry XBee-Pro

<span id="page-13-3"></span>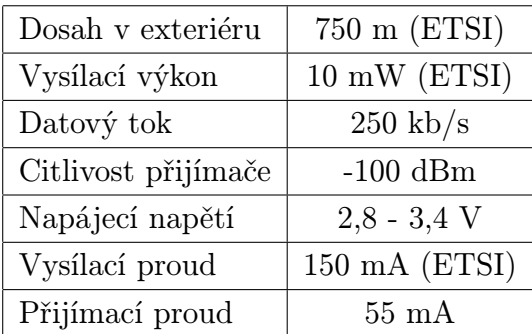

## <span id="page-13-0"></span>1.2 Napájení

Předpokládá se použití jedno-článkového Li-Pol akumulátoru s napětím 3,6 V. Většině obvodů na základní desce postačí napájení 3,3 V, výjimkou je 12 V pro displej.

Pro napájecí větev 3,3 V byl zvolen integrovaný DC-DC měnič TI TPS76733QD a pro větev 12V TI LM2621.

#### <span id="page-13-1"></span>1.2.1 TPS76733QD

Jedná se o jednoduchý LDO regulátor s pevným výstupním napětím 3,3 V a maximálním výstupním proudem 1 A, který postačí pro napájení všech obvodů ve větvi 3,3 V na základní desce. Rozsah vstupních napětí 2,7 - 10 V vyhovuje pro napájení z akumulátoru (viz. Tab. [1.4\)](#page-14-2). Filtrační tantalové kondenzátory jsou zvoleny podle doporučení (viz. Obr. [1.2\)](#page-14-1) v katalogovém listu výrobce [\[7\]](#page-29-5).

Tabulka 1.4: Parametry TPS76733QD

<span id="page-14-2"></span>

| Rozsah vstupních napětí   2,7 - 10 V |                  |
|--------------------------------------|------------------|
| Výstupní napětí                      | 3.3 V            |
| Výstupní proud                       | $a\check{z}$ 1 A |

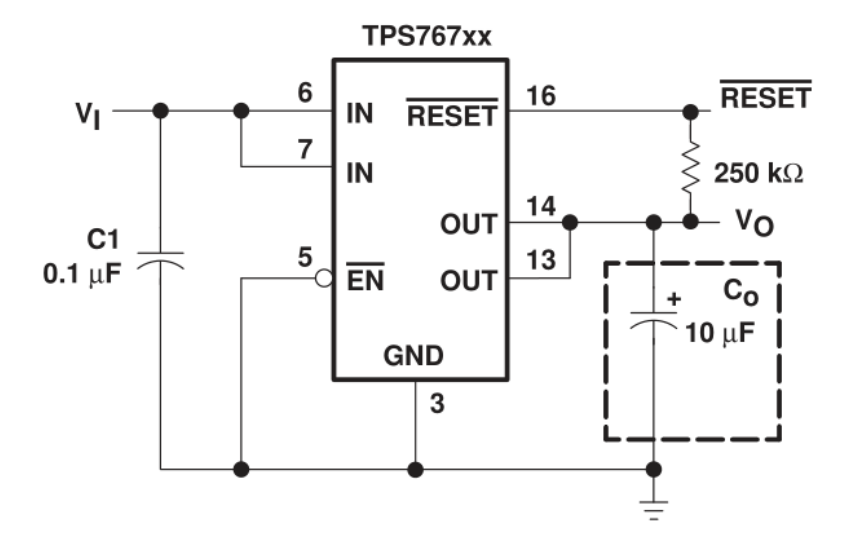

<span id="page-14-1"></span>Obrázek 1.2: Výrobcem doporučené zapojení

#### <span id="page-14-0"></span>1.2.2 LM2621

Pro 12 V větev je třeba napětí akumulátoru zvýšit více než na trojnásobek, k tomu je použit Step-Up konvertor od Texas Instruments LM2621 [\[8\]](#page-29-6). Jedná se o regulovatelný DC-DC měnič s velkým rozsahem vstupních i výstupních napětí.

Pro správnou funkci vyžaduje integrovaný obvod další podpůrné součástky (viz. Obr. [1.3\)](#page-15-0), cívku pro střádání energie, filtrační kondenzátory a rezistory pro nastavení požadovaných parametrů výstupního napětí.

Nastavení výstupního napětí je provedeno podle rovnice [1.1,](#page-14-3) hodnota rezistoru  $R_{F1} = 150 \text{ k}\Omega$  je výrobcem doporučena. Po dosazení doporučeného  $R_{F1}$  a požadovaného výstupního napětí 12 V, je získána hodnota rezistoru  $R_{F2} = 17,3 \text{ k}\Omega$  (nejbližší nižší hodnota z řady E24 je 16k).

<span id="page-14-3"></span>
$$
R_{F2} = R_{F1}/[(V_{OUT}/1, 24) - 1]
$$
\n(1.1)

Kondenzátor  $C_{F1}$  je zvolen podle doporučení 39 pF, pomáhá ve zpětné vazbě redukovat zvlnění výstupního napětí. Rezistorem  $R_{FQ}$  je nastavena frekvence spínání. Výrobce udává použitelné rozmezí frekvencí od 300 kHz do 2 MHz, podle grafu [\(1.4\)](#page-16-0)

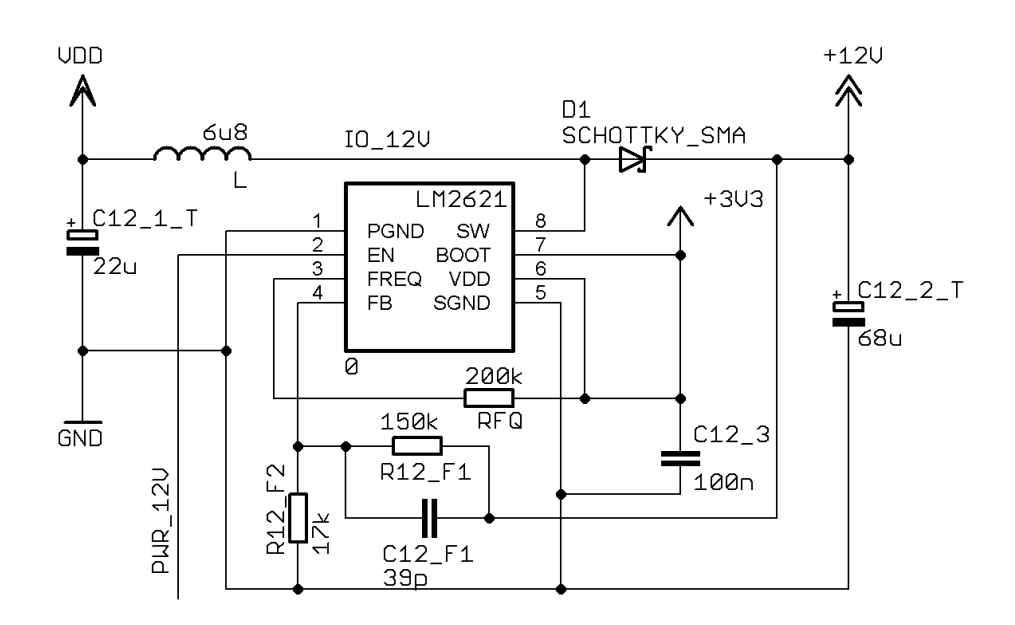

<span id="page-15-0"></span>Obrázek 1.3: Zapojení zdroje LM2621

volíme hodnou rezistoru 200 kΩ odpovídající spínací frekvence je pak 700 kHz při napájecím napětí 3,3 V a 1 MHz při 5 V.

Stíněná cívka 6,8  $\mu$ H od firmy Bourns (viz. katalogový list [\[9\]](#page-29-7)) je zvolena s ohledem na požadované vlastnosti. Saturační proud cívky musí být vyšší než špičkový proud tekoucí obvodem. Špičkový proud je odvozen z grafu na obrázku [1.5,](#page-16-1) protože zdroj napájí jen displej, zatěžovací proud bude menší než 100 mA, špičkový proud by tedy neměl překročit hodnotu 1,5 A. Odpor vinutí musí být menší než 100 mΩ, aby byla zaručena co nejvyšší účinnost zdroje. Saturační proud zvolené cívky je 4,3 A a odpor vinutí je 76,2 mΩ, bude tedy postačující.

Výstupní dioda musí splňovat tyto požadavky: maximální propustný proud větší než proud do zátěže a maximální závěrné napětí větší než výstupní napětí. Kvůli vysoké spínací frekvenci je nutné použití rychlé Schottkyho diody. Zvolená dioda Vishay SS16 splňuje všechny tyto podmínky (viz. tabulka [1.5\)](#page-16-2) [\[10\]](#page-29-8).

Dále byly zvoleny tantalové kondenzátory vstupní  $C_1 = 22 \mu F$  a výstupní  $C_2 =$ 68  $\mu$ F, rezistor  $R_1 = 510 \Omega$  a kondenzátor  $C_3 = 100 \text{ nF}$  podle doporučení výrobce. Vývod EN pro sepnutí/vypnutí zdroje je přiveden na MCU vodičem PWR 12V, napájení displeje tak bude řízeno programově.

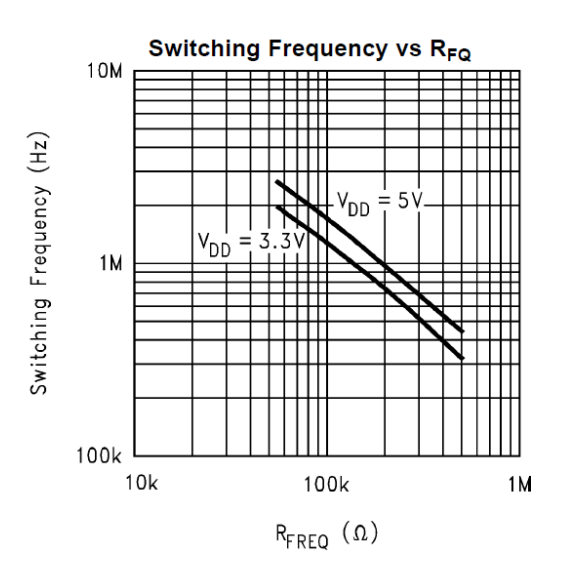

<span id="page-16-0"></span>Obrázek 1.4: Závislost spínací frekvence na $R_{FQ}$ 

Tabulka 1.5: Parametry diody SS16

<span id="page-16-2"></span>

| Maximální špičkové závěrné napětí  |      |
|------------------------------------|------|
| Maximální efektivní závěrné napětí | 42 V |
| Maximální dovolený propustný proud | 1A   |

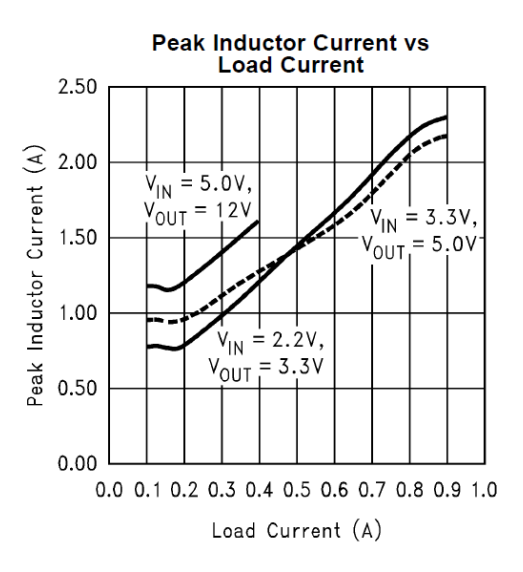

<span id="page-16-1"></span>Obrázek 1.5: Závislost špičkového proudu cívkou na proudu do zátěže

## <span id="page-17-0"></span>2 NÁVRH DPS

K návrhu základní desky byl použit program Eagle 6.5 s freeware licencí. Tato licence dovoluje umístění součástek pouze na ploše 100x80 mm, požadovaný rozměr desky je 130x60 mm, proto byly některé součástky umístěny až těsně před výrobou na školním počítači s plnou verzí programu.

## <span id="page-17-1"></span>2.1 Rozložení komponent

Ovládací prvky na desce mají pozici danou původním řešením, tlačítka a joysticky proto musejí být přesně zaměřeny, aby byla možná montáž do šasi gamepadu. Displej je umístěn ve střední části, tomu musí odpovídat umístění jeho konektoru. Uprostřed na horní straně desky je také umístěn konektor pro ZigBee modul.

Kvůli nedostatku místa na horní straně desky, kde nejvíc místa zabírá ZigBee, je MCU na straně spodní spolu s napájecími zdroji. Napájecí zdroj 12 V je umístěn co nejblíže ke konektoru displeje a co nejdále od analogové části joysticků. Filtrační kondenzátory jsou v těsné blízkosti napájecích vývodů integrovaných obvodů.

Programovací konektor je na kraji desky v přední části pro pohodlné připojení i ve složené podobě gamepadu. Je zvolen konektor běžně používaný pro Micro USB 3.0, především kvůli svým kompaktním rozměrům.

## <span id="page-17-2"></span>2.2 Zapojení MCU

Základem návrhu je sestavení schématu zapojení, tak aby bylo propojení MCU se všemi periferiemi co nejjednodušší.

- Port A je využit pro analogové signály, je využito pět kanálů ADC, čtyři pro joysticky a jeden pro měření napájecího napětí.
- Port B slouží k programování a ovládání napájení displeje.
- Port C je vyhrazen tlačítkům zapojeným v matici, horní polovina portu jako výstup nastavující aktivní sloupec a dolní polovina je vstup pro čtení řádků.
- Port D pro komunikaci a spínání vibračních motorů.
- Port E je vyhrazen pro výstup na displej.
- Port F je neobsazen.

#### <span id="page-18-0"></span>2.2.1 Port A

Joysticky tohoto typu žádná standardní knihovna pro Eagle neobsahuje, byla proto potřeba vytvoření vlastní, podle měření původní součástky (viz. Obr. [2.1\)](#page-18-3). Schéma obsahuje dva trojité vývody potenciometrů, vývody pro tlačítko a čtyři montážní otvory.

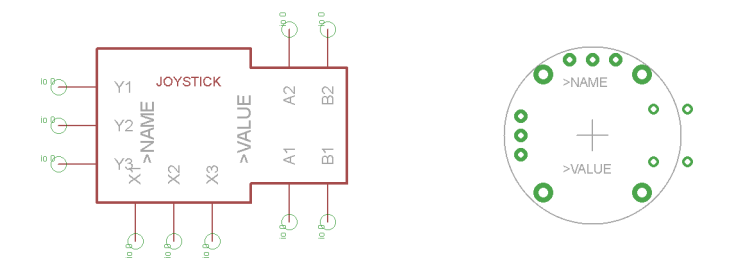

<span id="page-18-3"></span>Obrázek 2.1: Nově vytvořená součástka pro Eagle

#### <span id="page-18-1"></span>2.2.2 Port B

Zde jsou programovací vývody JTAG: TCK, TDO, TDI, TMS. Spolu s referenčním napětím Vref, zemí GND a resetovacím NSRST vývodem MCU jsou vyvedeny na programovací konektor. Dva piny jsou nevyužity a označeny jako NC (viz. Obr. [2.2\)](#page-18-4).

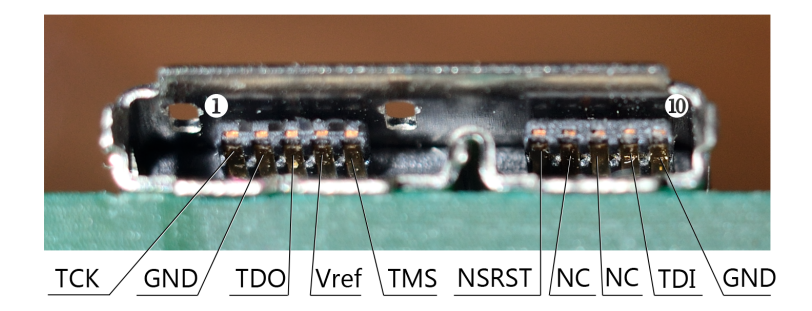

Obrázek 2.2: Programovací konektor

<span id="page-18-4"></span>Tento port také obsluhuje spínací vývod napájecího zdroje pro 12 V větev. Pro bezpečný provoz displeje je nutné dodržet postup zapínání a vypínání podle doporučení výrobce. Logické obvody musejí být napájeny dříve než samotný displej.

#### <span id="page-18-2"></span>2.2.3 Port C

Na tomto portu jsou připojena tlačítka zapojená v matici 4x4, jak je znázorněno na obrázku [2.3.](#page-19-2) Nastavením logické hodnoty nula na vývodech PC4 - PC7 se aktivuje sloupec, sepnutím tlačítka v tomto sloupci se objeví logická hodnota nula na příslušném vývodu PC0 - PC3.

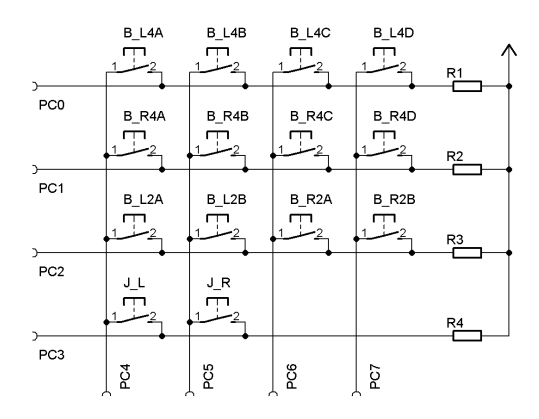

<span id="page-19-2"></span>Obrázek 2.3: Schéma zapojení tlačítek

#### <span id="page-19-0"></span>2.2.4 Port D

Na vývody sériové sběrnice TX a RX je přiveden ZigBee modul. Dále na pinech PD4 a PD5 jsou připojeny tranzistory pro spínání vibračních motorů, které budou sloužit pro varování obsluhy ovladače před nebezpečnými stavy samotného přístroje nebo Quadrotoru.

#### <span id="page-19-1"></span>2.2.5 Port E

Vývody displeje BS1, CS#, RES#, D/C#, SCLK, SDIN, jsou připojeny k tomuto portu.

- BS1 pro nastavení komunikace přes SPI nebo I<sup>2</sup>C, na výstupu PE5.
- CS# pro aktivaci komunikace displeje na výstupu PE4.
- RES# vývod pro resetování displeje na PE3.
- $D/C\#$  na výstupu PE2 určuje, jaký typ dat se bude přijímat, jestli příkazy driveru nebo data pro zobrazení.
- SCLK je pro hodinový signál z PE1.
- SDIN pro vstup sériových dat z výstupu PE0.

## <span id="page-20-0"></span>2.3 DPS verze 1.1

Stávající řešení se ukázalo jako nevyhovující. Při návrhu nastalo několik chyb. Proto byla navržena nová DPS, která tyto problémy řeší. Vstupy a výstupy procesoru jsou přizpůsobeny rozmístění součástek a celý kontrolér je otočen tak, aby byla analogová část co nejblíže joystickům.

### <span id="page-20-1"></span>2.3.1 Chyby

- Konektor pro displej je zrcadlově otočen, aby mohl být displej umístěn v požadované pozici, musí být připojen přes prodlužovací kabel.
- Napájecí zdroj na 12 V byl zapojen podle doporučení výrobce, které nepočítalo s vysokým výstupním napětím a napájecí zdroj tak nefungoval. Momentálně opraveno drátovou propojkou.
- Joysticky byly připojeny přímo na napájecí napětí 3,3 V, AD převodníky procesoru ovšem dokáží měřit pouze do 2 V. Převodníky tak nebyly schopné měřit polohu joysticků v celém rozsahu.
- Zapojení tlačítek v matici je složité jak z hlediska místa na DPS, tak z hlediska detekce stlačení.
- Programovací konektor se neosvědčil, protikus na kabelu je problematický, špatně chráněný proti namáhání připájených kontaktů, které se při neopatrném zacházení rozpadají.
- ZigBee modul byl s procesorem propojen pouze komunikačními vývody RX a TX. Není tak možné využít funkcí modulu, jako detekce zaplněného bufferu.
- Neoddělená analogová a digitální zem.

#### <span id="page-21-0"></span>2.3.2 Opravy

- Displejový konektor je nyní umístěn na spodní straně se správnou polaritou, nebude tak potřeba prodlužovacího kabelu.
- Zapojení napájecího zdroje 12 V bylo opraveno (viz Obr. [2.4\)](#page-21-1).
- Napětí na potenciometrech joysticků bylo sníženo rezistory a lze je měřit AD převodníky v celém rozsahu.
- Tlačítka byla zapojena zvlášť, tak aby bylo fyzické připojení na desce co nejjednodušší. Programová obsluha bude tak jednodušší. Pro připojení 14 tlačítek je na procesoru dostatek pinů.
- Programovací konektor umístěn na spodní straně v klasickém provedení a zapojení podle standardu JTAG.
- Modul je nyní připojen k procesoru všemi vývody a lze tak využít všech jeho funkcí.
- Analogová a digitální zem rozdělena a spojena v jednom bodě nulovým rezistorem.

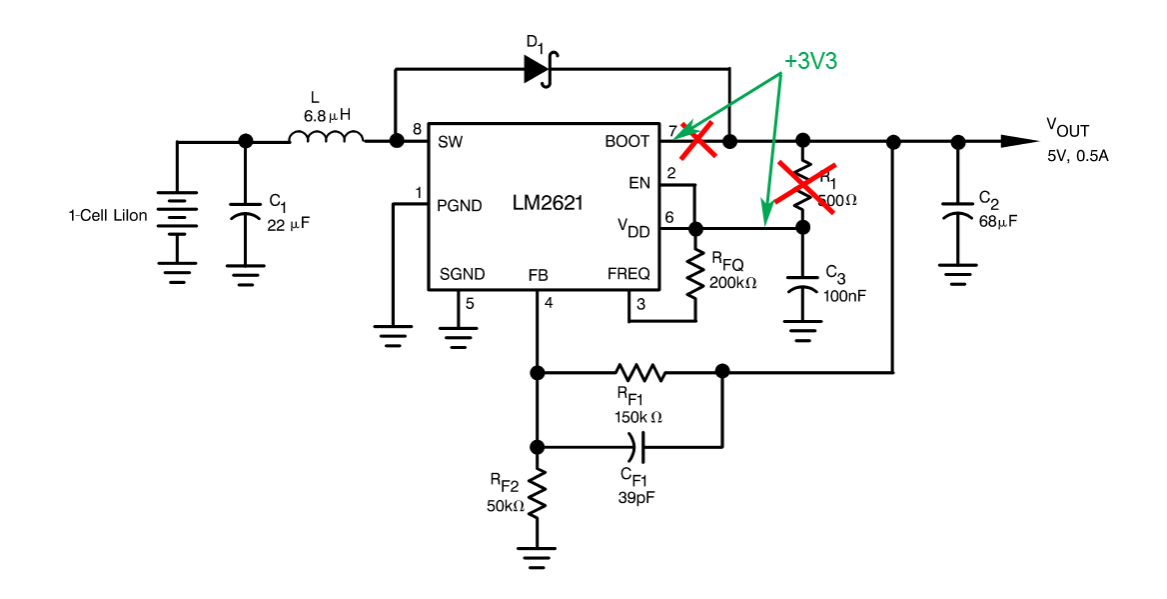

<span id="page-21-1"></span>Obrázek 2.4: Opravy v zapojení zdroje LM2621

### <span id="page-22-0"></span>3 SOFTWARE

Řídicí program je psán v jazyce C, ve vývojovém prostředí Atmel Studio 6.2.

### <span id="page-22-1"></span>3.1 Požadavky

Základním požadavkem je zpracování dat z AD převodníků a odesílání povelů robotu. Komunikace probíhá přes rádiový modul ZigBee prostřednictvím protokolu UranusLink, kterému je zpracování dat v ovladači přizpůsobeno. Procesor bude zpracovávat velké množství dat, je tak potřeba zajistit co největší výkon. Funkce setClockTo32MHz() nastaví vnitřní oscilátor z výchozího 2 MHz na 32 MHz.

Zpracování a zobrazování dat probíhá v rámci přerušení od čítačů/časovačů. Je proto třeba nastavit správné parametry dělení kmitočtu a perioda v registrech TCx0 CTRLA a TCx0 CTRLB (hodnota x značí port čítače). Priorita přerušení se nastavuje v registru TCx0 INTCTRLA, všechny přerušení od čítačů/časovačů jsou nastaveny na nízkou úroveň priority, nejvyšší prioritu má přerušení od komunikačního portu. Pro periody 30 ms a 100 ms vychází při 64 násobném dělení frekvence hodnota TCx0 PER na 15000 a 50000 podle vzorce [3.1.](#page-22-3)

<span id="page-22-3"></span>
$$
TCx0\_\text{PER} = \frac{F\_\text{CPU} \cdot T}{64} \tag{3.1}
$$

Kde:

 $F\_CPU:$  je pracovní frekvence procesoru. T: je požadovaná perioda přerušení.

## <span id="page-22-2"></span>3.2 Čtení tlačítek

Pro vyčtení stlačeného tlačítka v matici slouží funkce ReadButtons(). Při zavolání mění pozici aktivního sloupce a čte stavy v řádcích. Pokud detekuje stlačení, uloží do globální proměnné button hodnotu tlačítka (1-14) a vrátí hodnotu 0. Není-li detekováno žádné stlačení, proměnná s hodnotou tlačítka se nemění a funkce vrací hodnotu 1.

V hlavním programu je pak každému tlačítku přiřazena nějaká funkce. Při stlačení tlačítka, kdy čtecí funkce vrací hodnotu 0, se nevykonává nic. Jakmile je vrácena hodnota 1 (tlačítko již není stlačeno a jeho hodnota je uložena), switch(button) vybere funkci odpovídající stlačenému tlačítku a proměnnou button vynuluje. Je tak zajištěna reakce na sestupnou hranu a nehrozí vícenásobná detekce jednoho stlačení.

#### <span id="page-23-0"></span>3.2.1 DPS v1.1

V nové verzi desky, kdy už nejsou tlačítka zapojena do matice, bude detekce probíhat jinak. Budou nastavena přerušení od jednotlivých tlačítek a v obslužných rutinách se bude řešit jejich funkcionalita. Přerušení lze přímo nastavit na sestupnou hranu, odpadne tak složité programové řešení.

### <span id="page-23-1"></span>3.3 Displej

Pro obsluhu displeje byla použita hotová knihovna, která byla upravena pro použití v této aplikaci. Původní knihovna byla připravena pro použití s jiným procesorem a neumožňovala zobrazení číselných typů.

Na začátku programu je displej inicializován funkcí OLED init(), která zajistí výrobcem požadovaný postup spuštění. Driver displeje je napájen okamžitě po spuštění ze zdroje 3,3 V, zobrazovací panel je připojen k napájení 12 V s určitým zpožděním. Jakmile je displej připraven ke komunikaci, je odeslána sekvence příkazů pro nastavení požadovaných funkcí, jako například orientace displeje.

Následují některé z funkcí, které byly přidány do původní knihovny.

```
void Show_uint16(uint16_t A, uint8_t B, uint8_t C);
void Show_int16_point(int16_t A, uint8_t B, uint8_t C);
void Show_uint8_point(uint8_t A, uint8_t B, uint8_t C);
```
- Funkce Show uint16() slouží k vypsání 16 bitové neznaménkové proměnné A do řádku B a sloupce C, nevrací žádnou hodnotu. Dále knihovna obsahuje funkce pro znaménkové typy, 8 bitové a 16 bitové.
- Funkce Show int16 point() sloužící pro zobrazení desetinných čísel zobrazuje 16 bitové znaménkové číslo A s jedním desetinným místem, opět na řádek B a sloupec C. Rozsah zobrazovaných čísel je od -3276.7 do 3276.8. Na obrázku [\(3.1\)](#page-24-1) jsou to hodnoty náklonů R:, P: a Y: ve stupních, nulová hodnota je zobrazena jako .0.
- Funkce Show uint8 point() je obdoba předchozí, je však pro neznaménkové 8 bitové čísla v rozsahu od .0 do 25.5.

Lze volit mezi zobrazením různých dat, přepínáním několika obrazovek. Globální proměnná displej určuje, která obrazovka se zrovna bude zobrazovat a pokud se stav nezměnil, obnovují se pouze dynamické data. Dojde-li ke změně obrazovky, stávající se smaže a vypíší se nové data odpovídající této obrazovce.

Na hlavní obrazovce je telemetrie (Obr. [3.1\)](#page-24-1). Mód robota je na prvním řádku a může být ve čtyřech stavech, konfigurační indikuje config (0), letový dálkově ovládaný flightRC (1), letový neovládaný flightPH (2) a pokud není potvrzena změna stavu waiting! (?). Na dalším řádku je stav inicializace, GPS a XKF, pokud jsou aktivní, je zobrazeno OK pokud ne tak --. Dále informace o náklonech a natočení ve stupních. Doba provozu od spuštění v minutách a sekundách, stav baterie, odebíraný proud a průměrný výkon motorů. Jako poslední informace je počet chyb v komunikaci, při špatném signálu je tak obsluha informována a může učinit opatření.

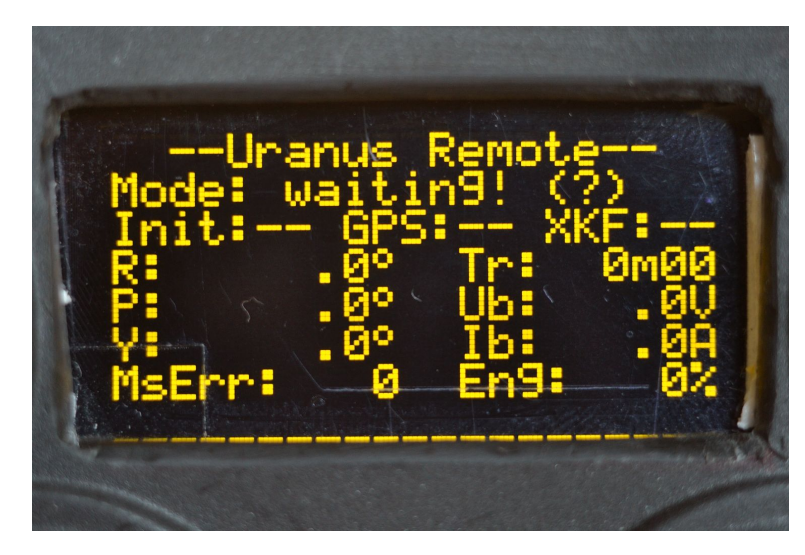

Obrázek 3.1: Zobrazení telemetrie

<span id="page-24-1"></span>Obnovování dynamických dat na displeji (mód, náklony, doba provozu, atd.) je vyvoláváno přerušením od čítače/časovače přibližně 30 krát za sekundu.

### <span id="page-24-0"></span>3.4 Komunikace

Pro komunikaci byla použita knihovna od výrobce procesoru Atmel. Umožňuje komunikaci na USART sběrnici prostřednictvím přerušení od komunikačního portu. Přenosová rychlost je nastavena na 57 600 b/s. Rychlost komunikace se nastavuje v registrech BAUDCTRLA a BAUDCTRLB. K výpočtu správných hodnot jsou použity makra BSEL( $f$ <sub>cpu</sub>,baud) a BSCALE( $f$ <sub>cpu</sub>,baud) z knihovny xmega<sub>-</sub>baud.h, vstupními parametry jsou pracovní kmitočet procesoru a požadovaná rychlost komunikace. Dále se inicializuje řadič přerušení USART InterruptDriver Initialize() a nastaví se formát dat (osm bitů dat, bez paritního bitu a jeden stop bit). Přerušení od portu je nastaveno na vysokou prioritu a má tak přednost před ostatními přerušeními od čítačů/časovačů. Jako poslední proběhne povolení odesílání, přijímání a přerušení.

Přijímané data jsou ukládána do softwarového bufferu usart data->buffer, ze kterého jsou následně vyčítána a tříděna podle komunikačního protokolu UranusLink [\[2\]](#page-29-9).

### <span id="page-25-0"></span>3.4.1 UranusLink

Jedná se o protokol, prostřednictvím kterého probíhá komunikace mezi robotem a dálkovým ovladačem. Paket obsahuje šest prvků od synchronizační preambule až po kontrolní součet (viz Obr. [3.2\)](#page-25-1).

- PRE (preambule, 1 byte), obsahuje hodnotu 0xFD a slouží k synchronizaci. Přijetí tohoto symbolu naznačuje začátek paketu. Tato hodnota se může vyskytnout také na konci paketu v bytu CS, pak je tato hodnota jako poslední z předchozího paketu a první z následujícího. Pokud jsou přijaty dva byty s touto hodnotou, uvažuje se druhý z nich jako PRE.
- SQN (sekvenční číslo, 2 byty), obsahuje hodnotu od 0 do 64 766, slouží ke kontrole toku dat. Odpověď na příkaz PING nebo změnu módu robota obsahuje právě sekvenční číslo dotazujícího paketu.
- MID (identifikační číslo, 1 byte), určuje typ dat, které paket nese. Hodnoty 0x00 - 0x07 jsou pro data z ovládání k robotu, hodnoty 0x80 - 0x8F pro data od robota k ovládání.
- LEN (počet bytů dat, 1 byte), maximální délka je 252 bytů. Maximální použitá délka je 20 bytů, pro příjem informací o poloze robota.
- DATA (n bytů), samotné data. Počet bytů je dán typem dat a hodnotou LEN.
- CS (kontrolní součet, 1 byte), slouží ke kontrole dat. Pokud tento součet neodpovídá skutečnému součtu, došlo k chybě v bezdrátové komunikaci, data jsou poškozena a nemohou být použita.

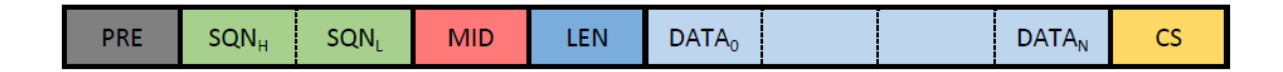

<span id="page-25-1"></span>Obrázek 3.2: Struktura protokolu

U tohoto protokolu není pevně definovaná délka paketu, proto je potřeba přečíst byte LEN ještě před kontrolou správnosti dat, což může způsobit problém, pokud by chyba nastala právě v bytu LEN. Po přijetí tohoto bytu se odpočítá požadovaný počet dat a z posledního bytu CS se porovná kontrolní součet. Pokud součet odpovídá, mohou se data uložit podle MID do požadovaných proměnných.

Robot odesílá paket AllDataStream (MID 0x86) s periodou 10 ms. Tento paket nese informace o náklonech (roll, pitch a yaw), výšce nadmořské i nad zemí, výkony všech čtyř motorů a stavový byte. Desetkrát za sekundu posílá informaci o poloze (0x8F), zeměpisnou šířku a délku, výšku, horizontální a vertikální přesnost. S nejmenší frekvencí, jednou za sekundu, odesílá informace o stavu baterie (0x81) a dobu provozu (0x8D).

V opačném směru se odesílají příkazy od joysticků (0x07) a to ve formátu 4 bytů roll, pitch, yaw a trust. Ostatní příkazy se neodesílají periodicky, například příkaz na změnu stavu robota (0x05), nebo příkaz pro kontrolu spojení Ping ve směru k robotu (0x00) i ve směru k ovládání (0x87). Na příkaz pro změnu módu musí dotazovaný odeslat odpovídající Ack se sekvenčním číslem. Při odesílání se uloží SQN číslo do proměnné Ack SQN a nastaví se příznak očekávání odpovědi WaitForACK s informací o jaký mód se jednalo. Při přijetí ACK se porovná přijaté číslo s Ack SQN a pokud je to očekávaná odpověď, příznak čekání se vynuluje. V rámci přerušovací rutiny pro měření ADC (perioda 100 ms) se kontroluje také stav proměnné WaitForACK. V každé periodě se inkrementuje počítadlo counter, pokud během deseti period měření (přibližně 1 s) nepřišla odpověď od robota, odešle se příkaz znovu. Mód, o který se jednalo, je v proměnné zakódován, horní 4 bity jsou nastaveny na hodnotu 0xF a spodní 4 bity podle módu na 0x0, 0x1 nebo 0x2. Pokud se neočekává žádná odpověď, je příznak vynulován. Stav robota zobrazený na displeji se nastaví až v případě, že je robotem potvrzen, do té doby je na displeji předchozí stav.

### <span id="page-27-0"></span>3.5 A/D převodníky

Pro obsluhu převodníků byla použita knihovna adc driver od výrobce procesoru. Umožňuje nastavení parametrů ADC a čtení dat. Při inicializaci se načtou kalibrační hodnoty, nastaví se 8 bitové rozlišení, referenční napětí na REFSEL INTVCC  $(0, 625 \cdot U_{CC})$  a prescaler na osminovou frekvenci. Dále se nastaví příslušné kanály multiplexeru převodníku. Každý kanál je nastaven jako singleended s jednotkovým zesílením a je mu přiřazen příslušný pin. Následně je převodník povolen a uloženy hodnoty ofsetů. Joysticky musí být při inicializaci ve výchozí poloze, která se bude považovat za nulovou. Polohy joysticků jsou pak dány 8 bitovým číslem od -120 do 120. V blízkosti nuly je vytvořena mrtvá zóna, aby nedocházelo vlivem šumu k nechtěným příkazům.

Data z převodníků jsou vyčítána v přerušovací rutině od číatače/časovače TCD0, ten přeteče každých 100 ms. Převod se zahájí nastavením příznaku ADC CH START v registru ADCA.CHn.CTRL. Konec převodu je indikován v registru ADC.CHn.INTFLAGS, jakmile je připravena změřená hodnota je nastaven příznak ADC CH CHIF. Výsledky měření jsou přispůsobeny na požadovaný formát a uloženy do proměnných ADC RX, ADC RY, ADC LX a ADC LY. Na konci rutiny je přímo odeslán paket joystickovými příkazy usartD0 TX joycommand().

## <span id="page-28-0"></span>4 ZÁVĚR

V rámci předchozího semestrálního projektu byla navržena první verze DPS, která během programování a testování ukázala několik nedostatků. Chyba v návrhu zapojení joysticků neumožnila jejich zabudování. Z toho důvodu byl v této práci vypracován návrh nového zapojení a DPS, u které jsou odstraněny chyby a nedostatky. Testování funkčnosti jednotlivých komponent a komunikace bylo prováděno na první verzi desky upravené tak, aby byla provozuschopná. Především tedy zapojení zdroje LM2621 a připojení displeje přes prodlužovací kabel. Vzhledem k fázi laboratorního prototypu, nebylo v této práci řešeno napájení z akumulátoru, předpokládá se použití jednoho článku Li-Pol, pro testování byl použit síťový adaptér se stejnosměrným výstupním napětím 5,3 V.

Program pro mikrokontrolér byl vytvořen za pomoci několika knihoven, převážně od výrobce procesoru. Knihovna pro OLED displej byla upravena pro potřeby této aplikace. Komunikační protokol UranusLink byl implementován a otestován. Při komunikaci s počítačem byl test úspěšný, ověření celistvosti paketu kontrolním součtem, dekódování dat a reakce na příkaz Ping. K testu byl použit převodník USB→USART. Test komunikace s robotem neproběhl úspěšně, ovladač data přijímal i odesílal, ale po určité době se program zasekl. Při měření průběhu komunikace na osciloskopu, byla zjištěna možná příčina, ZigBee modul odesílá data v dávkách, kdy místo jednoho paketu po 10 ms odešle dva pakety přibližně po 20 ms. To je způsobeno polo-duplexní rádiovou komunikací, pokud přijímá, nemůže zároveň odesílat. Je tedy možné, že ovladač nestihne po přijetí jednoho paketu data zpracovat. Při dalším testu komunikace s PC byla snaha napodobit výstup ze ZigBee, ale ani při zřetězení několika paketů a zdvojnásobení přenosové rychlosti se nepodařilo docílit stejného chování, jako při komunikaci s robotem. K zaseknutí programu došlo, až při úmyslném zpoždění zpracování dat o 500 µs. Během testování se nepodařilo odhalit příčinu tohoto selhávání, bude potřeba ovladač podrobit dalším testům.

Jako pokračování této práce by bylo možné uskutečnit výrobu nové verze DPS, zabudovat joysticky, odhalit a odstranit příčinu zasekávání ovladače.

### REFERENCE

- <span id="page-29-0"></span>[1] GÁBRLÍK, P. Univerzální řídicí systém pro quadrocopter. Brno: Vysoké učení technické v Brně, Fakulta elektrotechniky a komunikačních technologií, 2012. 83s. Vedoucí diplomové práce byl doc. Ing. Luděk Žalud, Ph.D.
- <span id="page-29-9"></span>[2] GÁBRLÍK, Petr a Vlastimil KŘÍŽ. UranusLink protocol specification. VUT v Brně, 2013.
- <span id="page-29-1"></span>[3] Atmel Corporation ATxmega256A3U [online]. 2013, poslední aktualizace 02/2013 [cit. 27. 12. 2013]. Dostupné z URL: <[http://www.atmel.com/Images/Atmel-8386-8-and-16-bit-AVR-](http://www.atmel.com/Images/Atmel-8386-8-and-16-bit-AVR-Microcontroller-ATxmega64A3U-128A3U-192A3U-256A3U_datasheet.pdf)[Microcontroller-ATxmega64A3U-128A3U-192A3U-256A3U](http://www.atmel.com/Images/Atmel-8386-8-and-16-bit-AVR-Microcontroller-ATxmega64A3U-128A3U-192A3U-256A3U_datasheet.pdf) datasheet.pdf>.
- <span id="page-29-2"></span>[4] Densitron Technologies DD-12864YO-3A [online]. 2010, poslední aktualizace 28. 11. 2012 [cit. 27. 12. 2013]. Dostupné z URL: <<http://www.densitron.com/GetPdf.aspx?nDisplayID=665>>.
- <span id="page-29-3"></span>[5] Batron COG-BTG12864-03 [online]. 2009, poslední aktualizace 21. 2. 2008 [cit. 27. 12. 2013]. Dostupné z URL: <http://batron.com/tl files/dm [20120918/data/specification](http://batron.com/tl_files/dm_20120918/data/specification_BT45282.pdf) BT45282.pdf>.
- <span id="page-29-4"></span>[6] Digi International Inc. XBP24-AUI-001 [online]. 2009, poslední aktualizace 23. 9. 2009 [cit. 27. 12. 2013]. Dostupné z URL: <[http://ftp1.digi.com/support/documentation/90000982](http://ftp1.digi.com/support/documentation/90000982_B.pdf) B.pdf>.
- <span id="page-29-5"></span>[7] Texas Instruments Inc. TPS76733QD [online]. 2004, poslední aktualizace 01/2004 [cit. 27. 12. 2013]. Dostupné z URL:  $\langle \text{http://www.ti.com/lit/ds/symlink/tps76733.pdf}\rangle.$  $\langle \text{http://www.ti.com/lit/ds/symlink/tps76733.pdf}\rangle.$  $\langle \text{http://www.ti.com/lit/ds/symlink/tps76733.pdf}\rangle.$
- <span id="page-29-6"></span>[8] Texas Instruments Inc. LM2621 [online]. 2005, poslední aktualizace 03/2005 [cit. 27. 12. 2013]. Dostupné z URL: <<http://www.ti.com/lit/ds/snvs033c/snvs033c.pdf>>.
- <span id="page-29-7"></span>[9] Bourns SRP5030T [online]. 2013, poslední aktualizace 03/2013 [cit. 27. 12. 2013]. <<http://www.bourns.com/data/global/pdfs/SRP5030T.pdf>>.
- <span id="page-29-8"></span>[10] Vishay General Semiconductor SS16 [online]. 2012, poslední aktualizace 10. 2. 2013 [cit. 27. 12. 2013]. <<http://www.vishay.com/docs/88746/ss12.pdf>>.

### SEZNAM ZKRATEK

- ADC Analog-Digital Converter analogově digitální převodník
- DPS Deska plošných spojů
- ETSI European Telecommunications Standards Institute Evropský ústav pro telekomunikační normy
- $I^2C$ Inter Integrated Circuit – sériová sběrnice
- JTAG Joint Test Action Group rozhraní pro programování a debugování
- LCD Liquid Crystal Display displej z tekutých krystalů
- LDO Low-Dropout obvod s nízkým úbytkem napětí
- MCU Micro Controller Unit Mikrokontroler
- OLED Organic Light Emiting Diode/Display displej využívající organické elektroluminiscenční diody
- SPI Serial Peripheral Interface sériová sběrnice
- USART Universal Synchronous Asynchronous Receiver/Transmitter univerzální synchronní asynchronní sériové rozhraní
- USB Universal Serial Bus univerzální sériová sběrnice

# SEZNAM PŘÍLOH

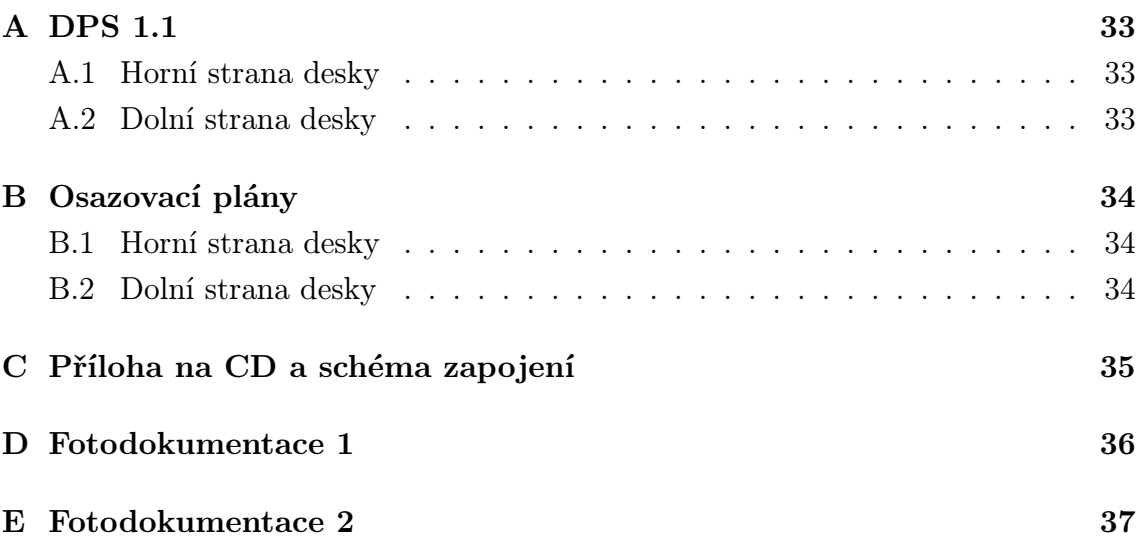

## <span id="page-32-0"></span>A DPS 1.1

## <span id="page-32-1"></span>A.1 Horní strana desky

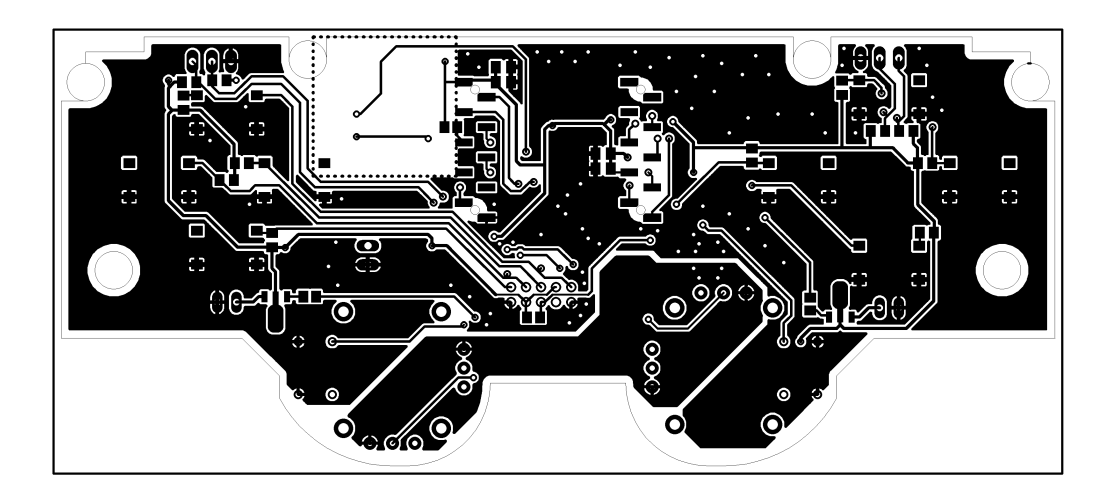

# <span id="page-32-2"></span>A.2 Dolní strana desky

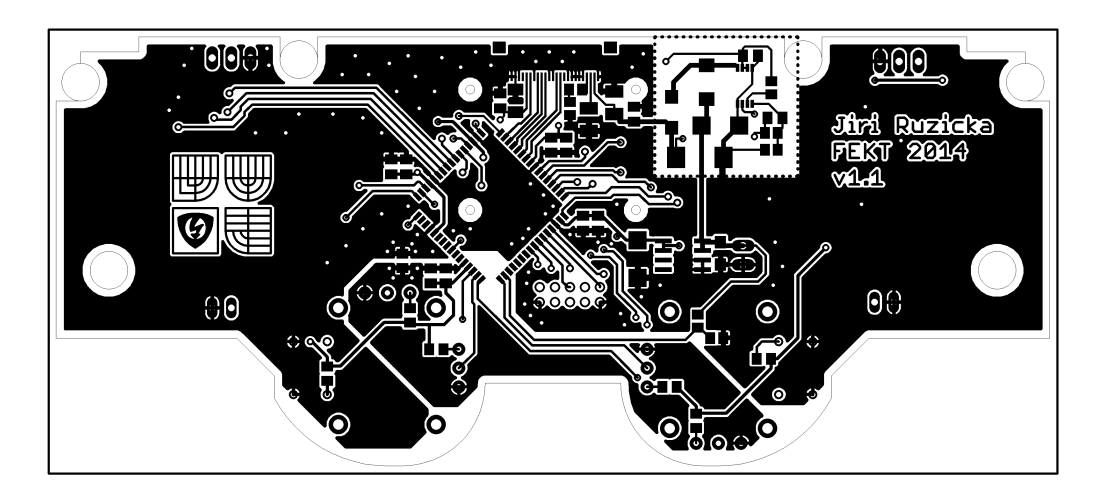

# <span id="page-33-0"></span>B OSAZOVACÍ PLÁNY

## <span id="page-33-1"></span>B.1 Horní strana desky

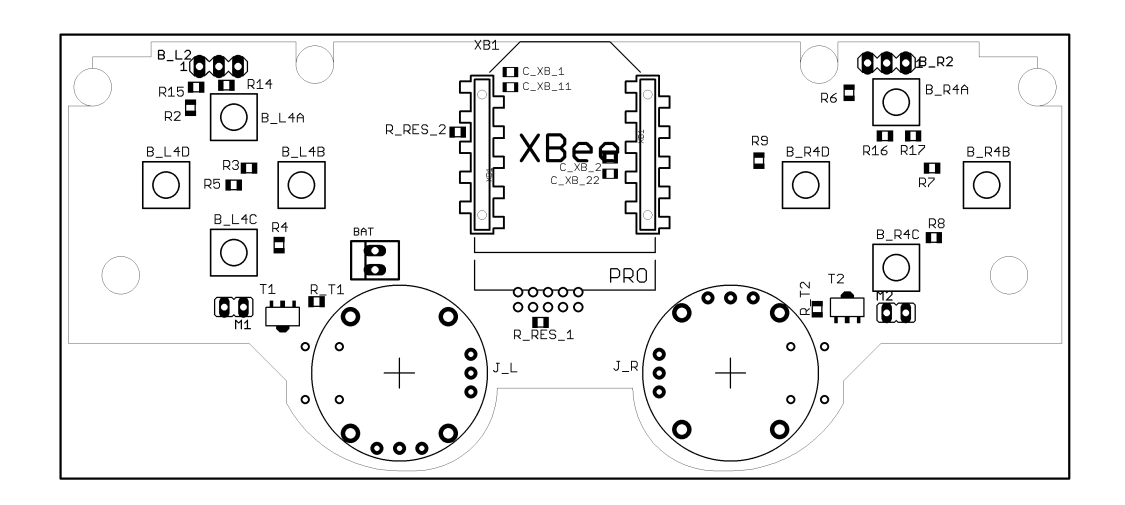

## <span id="page-33-2"></span>B.2 Dolní strana desky

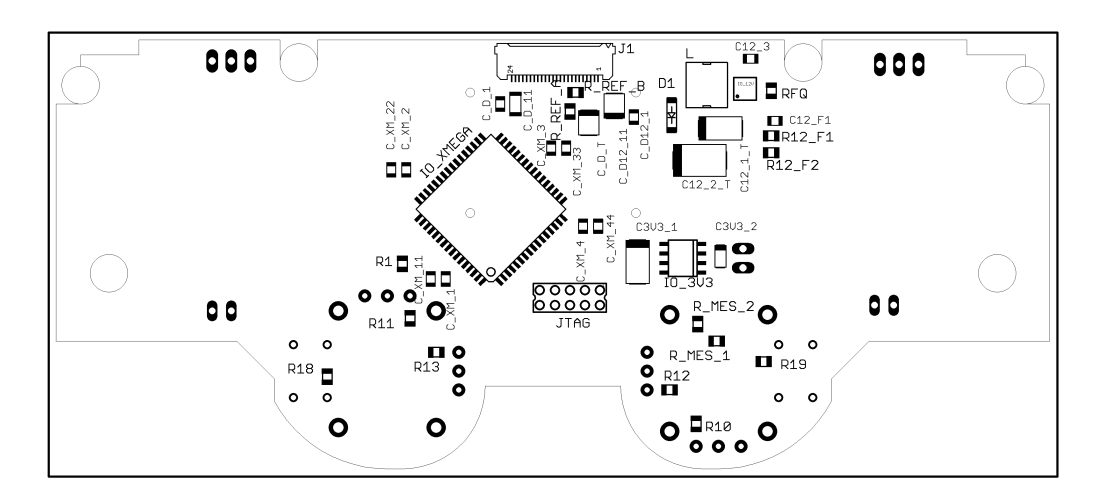

## <span id="page-34-0"></span>C PŘÍLOHA NA CD A SCHÉMA ZAPOJENÍ

#### Obsah CD:

- Elektronická verze práce
- Elektronická verze schématu zapojení formátu A3
- Zdrojové kódy
- Zdrojové soubory Eagle (\*.brd, \*.sch) DPS v1.0 a DPS v1.1
- Fotodokumentace v elektronické podobě

### Schématem zapojení

Výkres formátu A3 se schématem je přiložen jako volný list.

## <span id="page-35-0"></span>D FOTODOKUMENTACE 1

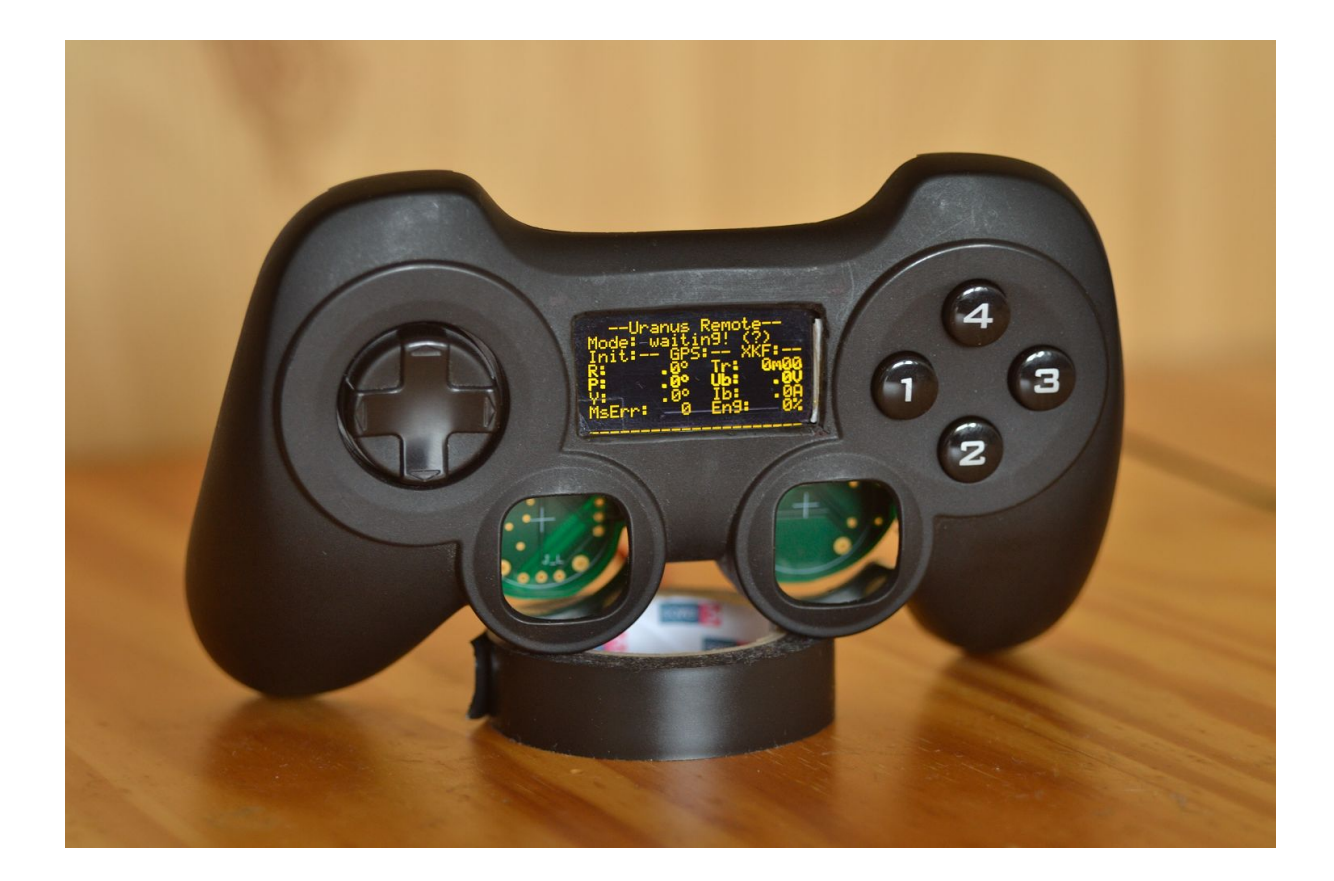

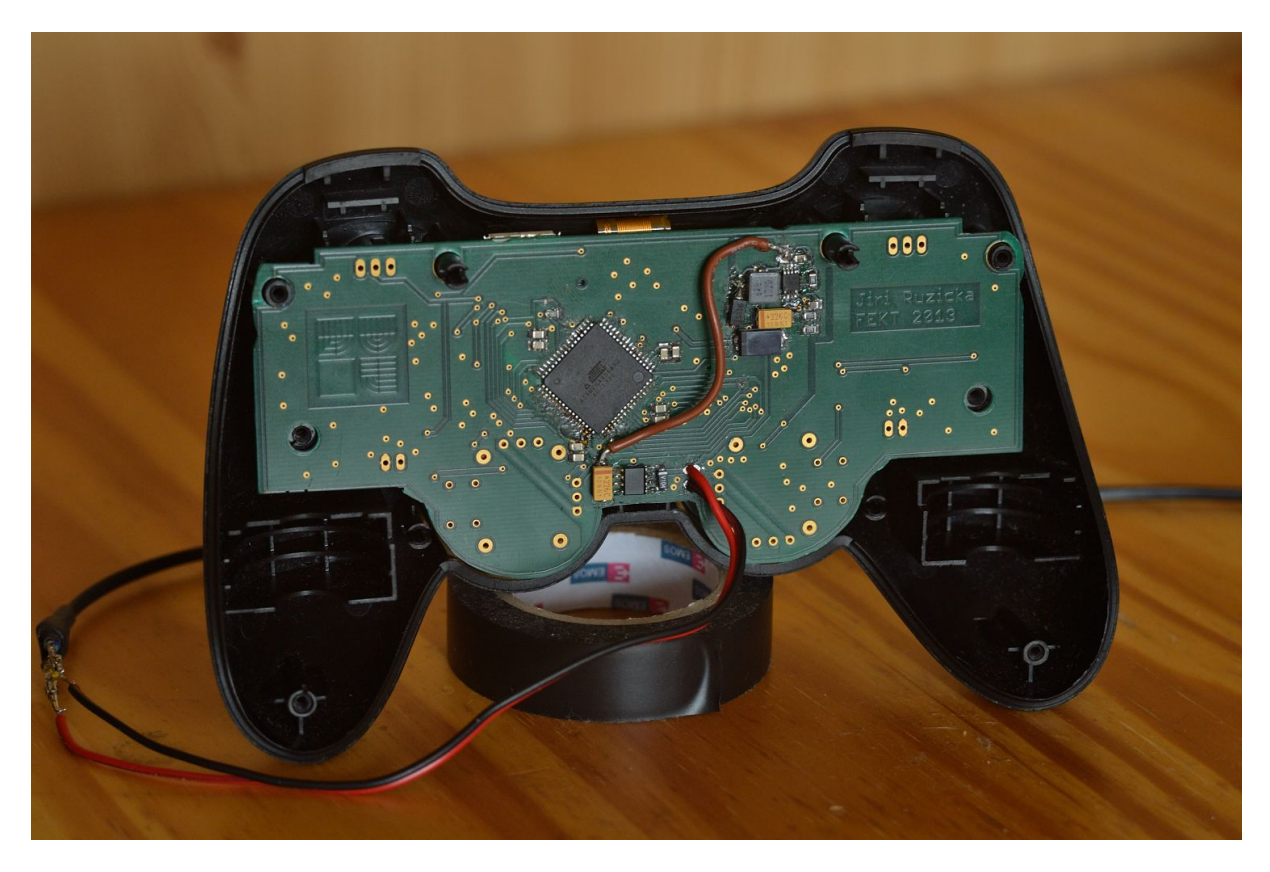

## <span id="page-36-0"></span>E FOTODOKUMENTACE 2

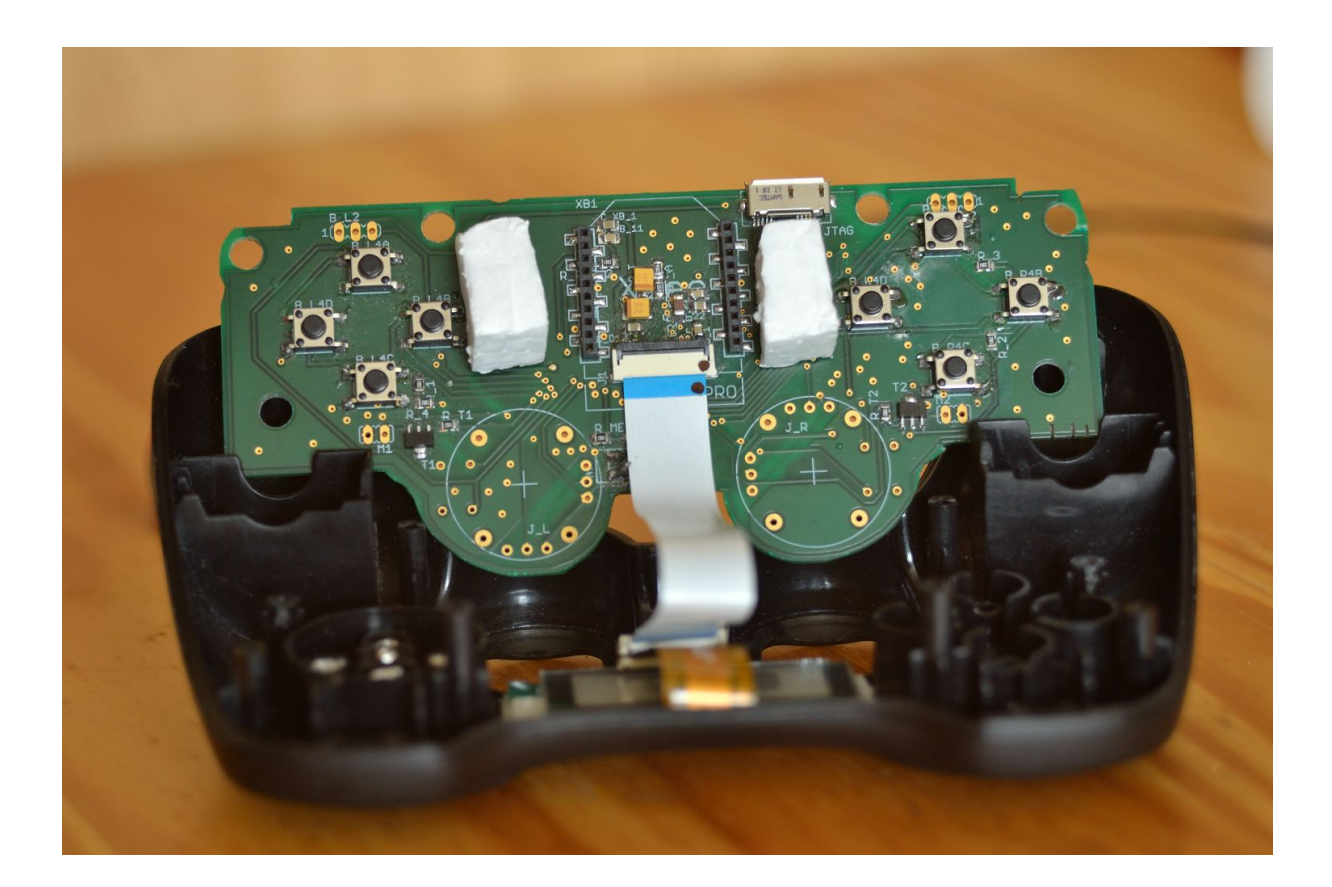

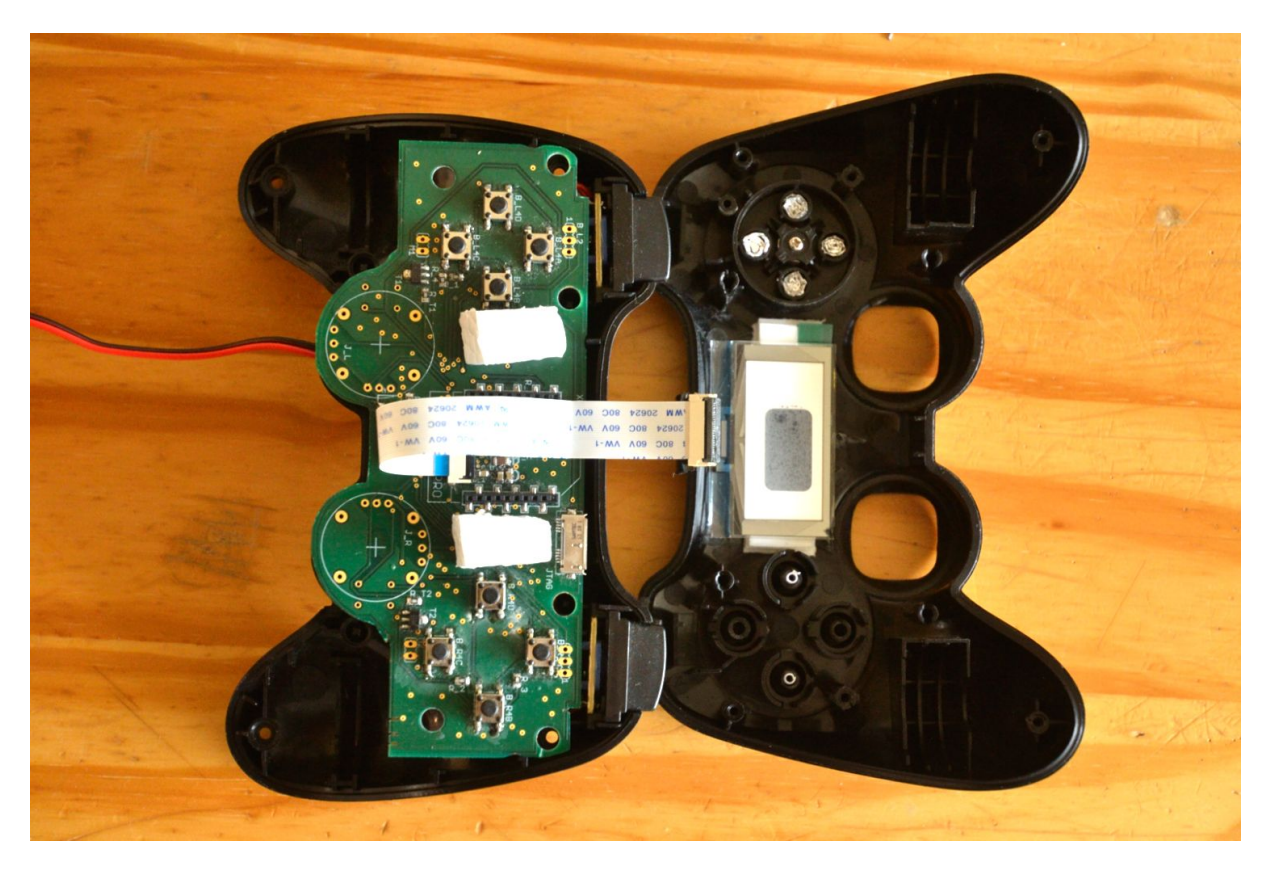